# **MonteModes Documentation**

*Release latest*

**Mar 29, 2018**

## Table of contents

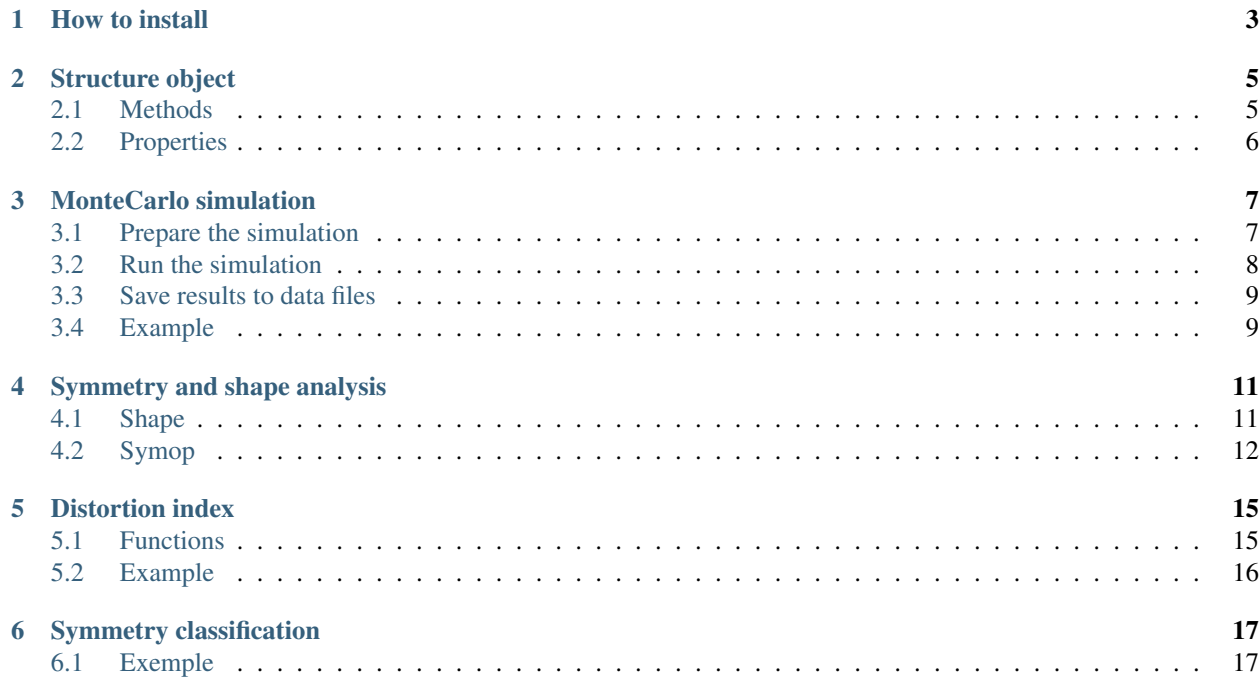

Montemodes is a software to calculate Monte Carlo simulations using the Metropolis algorithm. This software connects with Gaussian or Tinker to calculate the energy at each step.

How to install

<span id="page-6-0"></span>Download the code and use :file: *setup.py* to install the code using :program: *setuptools* python module. A simple setup could be

\$ setup.py install --user

the code will be installed as a python module. To check that it is properly installed you can run the :program: 'python interpret and execute

**import montemodes**

if the module should be loaded without warnings and errors

### Structure object

<span id="page-8-0"></span>\$ Structure(coordinates=None, internal=None, z\_matrix=None, int\_label=None, atom\_types=None, atomic\_elements=None, atomic\_numbers=None, connectivity=None, file\_name=None, charge=0, multiplicity=1, int\_weights=None):

#### <span id="page-8-1"></span>**2.1 Methods**

def get\_coordinates(): return self.\_coordinates.copy()

def set coordinates(self, coordinates): self. coordinates = coordinates self. number of atoms = None self.\_energy = None

def get\_internal(): return self.\_internal.copy()

def set internal(internal): self. internal = internal

def get\_full\_z\_matrix(): return self.\_full\_z\_matrix

def get\_z\_matrix(): return self.\_z\_matrix

def set\_z\_matrix(z\_matrix): self.\_z\_matrix =  $z$ \_matrix

def get\_int\_label(): return self.\_int\_label

def set\_int\_label(int\_label): self.\_int\_label = int\_label

**def get\_int\_dict():** self.\_internal\_dict = {} for i, label in enumerate(self.get\_int\_label()[:,0]):

self.\_internal\_dict.update({label:self.get\_internal()[i, 0]})

return self.\_internal\_dict

def get\_int\_weights(): return self.\_int\_weights

def set\_int\_weights(int\_weights): self.\_int\_weights = int\_weights

def get\_atomic\_elements\_with\_dummy(): return self.\_atomic\_elements

def get\_atom\_types(): return self.\_atom\_types

def set atom types(atom types): self. atom types = atom types

def get\_atomic\_numbers(): return self.\_atomic\_numbers

def set\_atomic\_numbers(atomic\_numbers):

def get\_atomic\_elements(self): return np.array([i for i in self.\_atomic\_elements if i != "X"], dtype=str)

def set atomic elements(atomic elements):

def get connectivity $()$ : return self. connectivity

def set\_connectivity(connectivity):

def get\_number\_of\_atoms(): return self.\_number\_of\_atoms

def get\_number\_of\_internal(): return self.\_number\_of\_internal

def get\_energy(method=None): return self.\_energy

def get\_modes(method=None): return self.\_modes

def get\_atomic\_masses(self): return self.\_atomic\_masses

#### <span id="page-9-0"></span>**2.2 Properties**

@property def charge(self): return self.\_charge @property def multiplicity(self): return self.\_multiplicity

#### **2.2.1 example**

```
initial_coordinates = [[ 0.5784585, 0.7670811, 1.3587379],
                       [-1.7015514, -0.0389921, -0.0374715],[ 0.5784290, -1.6512236, -0.0374715][ 0.5784585,  0.7670811, -1.4336809],[ 0.0000000, 0.0000000, 0.0000000]]
initial_coordinates = np.array(initial_coordinates)
atomic_elements = [ '0', '0', '0', '0', 'P']atomic_elements = np.array(atomic_elements)[None].T
molecule = Structure(coordinates=initial_coordinates,
                      atomic_elements=atomic_elements)
molecule.charge = 0
molecule.multiplicity = 1
```
### MonteCarlo simulation

### <span id="page-10-1"></span><span id="page-10-0"></span>**3.1 Prepare the simulation**

#### **3.1.1 Calculation method**

The calculation method define the software to use to calculate the atomic interactions. Two software are implemented: **Gaussian09** and **Tinker**. To use these calculators, Gaussian and/or Tinker should be installed in your system and the binaries (or hard links to them) should be placed in a directory included in the \$PATH environment variable with the name **g09** and **tinker**, respectively. Note that setting up an alias in .profile or .bashrc for these software will not work.

Gaussian 09

```
from montecarlo.functions.method import gaussian
calculator = gaussian(methodology='pm6' [String],
                      internal=False [Boolean],
                      processors=None [Integer])
```
- methodology: Method label to use in **Gaussian09**. This argument should contain the basis set if it is necessary (Ex: B3LYP/6-31G).
- Internal: Use internal coordinates (z-matrix).
- Set number of processors to use in the :program:Gaussian09' calculation.

Tinker

```
from montecarlo.functions.method import tinker
calculator = tinker(parameter_set='mm3.prm' [String]):
```
• parameter\_set: name of the force field file to use. This file should be placed in the work directory or full path should be specified

#### **3.1.2 Conditions**

Conditions object contains the parameters of the Monte Carlo simulation

```
from montecarlo.classes.results import Conditions
conditions = Conditions(temperature=None [Float],
                        number_of_cycles=100000 [Integer],
                        kb=0.0019872041, # kcal/mol
                        initial_expansion_factor=0.05 [Float],
                        acceptation_regulator=1.0 [Float],
                        number_of_values_for_average=2000 [Integer],
                        energy_method=calculator [Method object])
```
- temperature: Temperature at which the MonteCarlo simulation is calcuculated.
- number\_of\_cycles: Number of simulation steps
- energy\_method: Calculation method object
- initial\_expansion\_factor: Initial factor of acceptance
- acceptation\_regulator: Ratio of alteration of the factor of acceptance as a function of acceptance.
- number\_of\_values\_for\_average: Number of last simulation steps used to calculate the averaged properties.
- kb: Boltzmann constant according to the units of energy and temperature

### <span id="page-11-0"></span>**3.2 Run the simulation**

Montecarlo object contains all the information concerting to the simulation. This object is generated from a structure object tha contains the initial structure

```
from montecarlo.classes.results import MonteCarlo
simulation = MonteCarlo(structure)
```
To Run the simulation the *calculate\_MonteCarlo()* is used. This function returns a MonteCarlo object that contains the results

```
from montecarlo.functions.montecarlo import calculate_MonteCarlo
simulation = calculate_MonteCarlo(simulation [Montecarlo type],
                                  conditions [Conditions type],
                                  show_text=True [Boolean],
                                  alteration_type='cartesian' [String])
 Return result [Montecarlo type]
```
- simulation: Initial Montecarlo object. If this object already contains information of a previous simulation, the simulation will continue adding the data of the new simulation.
- conditions: Conditions object.
- show\_text: If True writes montecarlo information on screen during the simulation calculation. If False the calculation is carried out silently.
- alteration\_type: Defines the way the structures are altered during each simulation step. The possible options are 'cartesian' 'internal' or 'modes'.

The returned Montecarlo object can be used again in the *calculate\_MonteCarlo()* function to continue the simulation.

#### <span id="page-12-0"></span>**3.3 Save results to data files**

To save the MonteCarlo data into files some helper functions are available in

montemodes.functions.reading

Save the energy, acceptation of each simulation

write\_result\_to\_file(result, 'test.out')

Save the trajectory into a file in xyz format

write\_result\_trajectory(result.trajectory, 'trajectory.xyz')

Save the full simulation objects into a file

save\_to\_dump(conditions, result, filename='full.obj')

Load the simulation objects from a file

load\_from\_dump(filename='full.obj')

#### <span id="page-12-1"></span>**3.4 Example**

```
import montemodes.functions.reading as io_monte
import montemodes.functions.montecarlo as monte
import montemodes.functions.methods as method
import montemodes.classes.results as res
gaussian_calc = method.gaussian(methodology='pm6',
                                internal=False)
conditions = res.Conditions(temperature=500,number_of_cycles=1000,
                            initial_expansion_factor=0.05,
                            acceptation_regulator=0.1,
                            number_of_values_for_average=20,
                            energy_method=gaussian_calc)
initial_structure = io_monte.reading_from_xyz_file('molecule.xyz')
initial_structure.charge = 0
initial_structure.multiplicity = 1
simulation = res.MonteCarlo(initial_structure)
result = monte.calculate_MonteCarlo(simulation,
                                    conditions,
                                    show_text=True,
                                    alteration_type='cartesian')
io_monte.write_result_to_file(result, 'montecarlo.out')
io_monte.write_result_trajectory(result.trajectory, 'trajectory.xyz')
```
### Symmetry and shape analysis

<span id="page-14-0"></span>The symetry and shape analysis is calculated using the external software :program: *shape*, :program: *symop*, and :program: *symgroup*. To use the interfaces to the binaries have to be placed in a directory included in the \$PATH environment variable with the name **shape**, **symop**, and **symgroup**, respectively. Note that setting up an alias in .profile or bashrc for these software will not work.

### <span id="page-14-1"></span>**4.1 Shape**

To use shape interface, shape module has to be loaded by

```
$ module load montemodes.functions.shape as shape
```
The use of shape module is divided in two parts: First a shape input object is created. This shape object defines the kind of shape calculation to perform

```
$ input shape = shape.Shape(code=1,
                             central_atom=0,
                             custom_atom_list=None)
```
- code: corresponds to the shape code available in shape manual. It depends on the number of vertices.
- central\_atom: defines the atom number that will be used as central atom. Atom number uses the same rule as **shape** where the first atom is atom number 1. If central\_atom is 0 no central atom will be defined.
- custom\_atom\_list: defines a list of atoms of the structure that will be used in the shape calculation. If this value is None all atoms are used.

#### **4.1.1 methods**

• get\_shape(structure [type Structure], input\_shape [type Shape]):

Return: Float

Get the shape measure of a structure

• get\_shape\_trajectory(trajectory [list of Structure objects], input\_shape [type Shape]):

Return: List of Float

Get the shape of a list of structures

• get info(vertices=None): Return: Null

Get information about available shapes. (equivalent to shape +).

#### **4.1.2 example**

```
$ import montemodes.functions.reading as io monte
$ import montemodes.functions.shape as shape
$ structure = io_monte.reading_from_xyz_file('ch4.xyz')
$ input_shape = shape.Shape(code=2,
                            central_atom=1,
                            custom_atom_list=None)
$ measure = get_shape(structure, input_shape)
$ print ('The T-4 shape measure of CH4 is {}'.format(measure))
```
### <span id="page-15-0"></span>**4.2 Symop**

To use symop interface, symop module has to be loaded by

\$ module load montemodes.functions.symop as symop

Likewise shape module, symop module is divided in two parts: First a symop input object is created. This symop object defines the kind of symmetry calculation to perform

```
$ input_symop = symop.Symop(symmetry='c 3',
                             label=False,
                             connect=False,
                             central_atom=0,
                             custom_atom_list=None)
```
- symmetry: corresponds to the symmetry operation to be measured.
- label : if True adds %label keyword to symop input (check symop manual for further information).
- connect : if True adds %connect keyword to symop input (check symop manual for further information).
- central atom: defines the atom number that will be used as central atom. Atom number uses the same rule as **symop** where the first atom is atom number 1. If central atom is 0 no central atom will be defined.
- custom atom list: defines a list of atoms of the structure that will be used in the shape calculation. If this value is None all atoms are used.

#### **4.2.1 methods**

• get\_symmetry(structure [type Structure], symop\_input [type symop]):

Return: Float

Get the symmetry measure of a structure.

• get\_symmetry\_trajectory(trajectory [type Structure], symop\_input [type symop]):

Return: List of Float

Get the symmetry measure of a list of Structure type objects.

#### **4.2.2 example**

```
$ import montemodes.functions.reading as io monte
$ import montemodes.functions.symop as symop
$ structure = io_monte.reading_from_xyz_file('ch4.xyz')
$ input_symop = symop.Symop(symmetry='c 3',
                            label=False,
                            connect=False,
                            central_atom=0,
                            custom_atom_list=[1,2,3,4])
$ measure = get_symmetry(structure, input_symop)
$ print ('The C3 symmetry measure of CH4 is {}'.format(measure))
```
### Distortion index

### <span id="page-18-1"></span><span id="page-18-0"></span>**5.1 Functions**

The calculation of the distortion index as defined in the article: *Baur WH. Acta Crystallogr Sect B Struct Crystallogr Cryst Chem. 1974;30(5):1195–215*. is implemented in the functions

```
import montecarlo.analysis.distorsion as distorsion
distorsion.get_distortion_indices_angles(structure [Structure], 'A', 'B', 'C')
   Return distortion_index [Float]
distorsion.get_distortion_indices_distances(structure [Structure] , 'A', 'B')
   Return distortion_index [Float]
```
where structure is a Structure type object and 'A', 'B', and 'C' are the chemical symbol of the elements to analyze.

These functions can be called from a list of Structure type objects to return a dictionary with statistic data

```
dist<sub>0</sub>PO = distorsion.get_distortion_statistic_analysis(structures [List of<sub>1</sub>]
˓→Structure],
                                                           distorsion.get_distortion_
˓→indices_angles [Distorsion function],
                                                           ['A', 'B', 'C'],
                                                           show_plots=False)
        return {'average': average [Float],
                 'deviation': deviation [Float]}
dist_OP = distorsion.get_distortion_statistic_analysis(structures [List of Structure],
                                                          distorsion.get_distortion_
˓→indices_distances [Distorsion function],
                                                          ['A', 'B'],
                                                          show_plots=False)
        return {'average': average [Float],
                 'deviation': deviation [Float]}
```
## <span id="page-19-0"></span>**5.2 Example**

```
import montemodes.functions.reading as io_monte
molecule1 = io_monte.reading_from_xyz_file('PO4_1.xyz')
molecule2 = io_monte.reading_from_xyz_file('PO4_2.xyz')
molecule3 = io_monte.reading_from_xyz_file('PO4_3.xyz')
import montemodes.analysis.distortion as distortion
di_OPO = distorsion.get_distortion_indices_angles(molecule1, 'P', 'O', 'P')
di_OP = distorsion.get_distortion_indices_distances(molecule2, 'P', 'O')
print 'results: {} {}'.format(di_OPO, di_OP)
####
structures = [molecule1, molecule2, molecule3]
stat_OPO = distorsion.get_distortion_statistic_analysis(structures,
                                                         distorsion.get_distortion_
→indices_angles,
                                                         ['O', 'P', 'O'],
                                                         show_plots=False)
stat_OP = distorsion.get_distortion_statistic_analysis(structures,
                                                        distorsion.get_distortion_
˓→indices_distances,
                                                        ['O', 'P'],
                                                        show_plots=False)
print 'averages: {} {} and deviations: {} {}'.format(stat_OP['average'], stat_OPO[
˓→'average'],
                                                      stat_OP['deviation'], stat_OPO[
˓→'deviation'])
```
### Symmetry classification

<span id="page-20-0"></span>Classify the symmetry of a list of structures is symmetry categories defined by the user

```
import montecarlo.analysis.symmetry_analysis
get symmetry analysis(structures [List of Structure Objects],
                                   symmetry_to_analyze=None [List of Strings],
                                   shape_to_analyze=1 [Integer],
                                   central_atom=0 [Integer],
                                   symmetry_threshold=0.1 [Float],
                                   cutoff shape=3.0 [Float],
                                   show_plots=True [Boolean])
   return {symmetry_label : percentage} [Dictionary]
```
- structures: List of Structure type objects to be analyzed
- symmetry\_to\_analyze : List of symmetry operations to classify the structures into.
- shape to analyze: Ideal shape of the structures
- cutoff\_shape: Maximum value of shape measurement (defined in shape\_to\_analyze) to be accepted. Structures with a higher value will be discarded.
- symmetry\_threshold: Maximum value of a symmetry measurement of a structure to consider that the structure has the measured symmetry.
- show\_plots: If True, graphical data is shown. This includes histrograms showing the distribution of symmetry and shape measurements.

### <span id="page-20-1"></span>**6.1 Exemple**

```
import montemodes.functions.reading as io_monte
import montecarlo.analysis.symmetry_analysis
```
molecule1 = io\_monte.reading\_from\_xyz\_file('PO4\_1.xyz')

```
molecule2 = io_monte.reading_from_xyz_file('PO4_2.xyz')
molecule3 = io_monte.reading_from_xyz_file('PO4_3.xyz')
structures = [molecule1, molecule2, molecule3]
percentage_dict = get_symmetry_analysis(structures [List of Structure Objects],
                                          symmetry_to_analyze=['c 2', 'c 3', 's 4', 'r
ightharpoonup<sup>'</sup>],
                                         shape_to_analyze=2,
                                         central_atom=5,
                                          symmetry_threshold=0.15,
                                          cutoff_shape=5.0,
                                          show_plots=False)
for key in percentage_dict:
    print '{} : {} '.format(key, percentage_dict[key])
```